Windows Media Load Simulator 9 Series Crack 2022

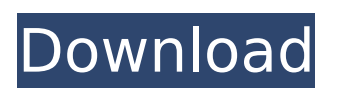

# **Windows Media Load Simulator 9 Series Crack + Download (2022)**

Microsoft Windows Media Load Simulator is a small tool that simulates a real-world load on a server. The load-test results on the server can be viewed in a log. Windows Media Load Simulator is designed to run on one or more client computers to simulate a large number of client requests. Microsoft Windows Media Load Simulator creates a real-world load on a server by simulating requests from many instances of Microsoft Windows Media Player for unicast streams from a Windows Media server running Windows Media Services 9 Series. Installation and Use Instructions: Microsoft Windows Media Load Simulator is distributed in a compressed form. Run Microsoft Windows Media Load Simulator by double-clicking it. A Microsoft Windows load simulator is a small software tool. To run the load simulator, it needs to be run as an administrator. Microsoft Windows Media Load Simulator extracts a loader.exe and a WinResourceReader.dll into its installation directory. Use the Windows installer to install the load simulator. Microsoft Windows Media Load Simulator is designed to run on Windows XP or later. Download Microsoft Windows Media Load Simulator 9 Series Crack Mac. Perform a full system scan to verify that a previous version is not installed. Please complete the installation of the latest version of your Microsoft Windows operating system. Click Yes to verify the installation. Click Yes to the UAC prompt to allow this program to make changes to your computer. Choose the Start menu Open Programs Open Microsoft Windows Media Load Simulator Click Run A log file and a log folder are created in the installation directory. Click Start. Microsoft Windows Media Load Simulator runs in the background. On a client computer, run Microsoft Windows Media Load Simulator. Click Add. Enter a user name and password for the host server and click OK. Enter a user name and password for the client computer and click OK. Select a folder to store the log file. Select a directory to store the log file. Type the initial text to display in the log. Click Run Load. The simulated clients wait to load the stream. When the simulation is complete, the log and summary report are displayed. To change the default settings, click Load Simulator. Click Help. Microsoft Windows Media Load Simulator 9 Series Product Key Examples: Microsoft Windows Media Load Simulator provides the following example for running client simulation: To create a new simulation, click Load Simulator. To change the default simulation settings, click Load Simulator. Click Load. A single-media session is loaded by

### **Windows Media Load Simulator 9 Series Crack +**

Windows Media Load Simulator is a utility designed to simulate large numbers of concurrent requests for media. It is used to test server resources for growing streaming media networks, it can also be used to monitor performance of an active streaming media server. Windows Media Load Simulator does not conduct tests for multicast streams. Windows Media Load Simulator: Runs on the server for which you want to simulate the load. Runs as a service on Windows Server 2003. Runs on both 64-bit and 32-bit systems. Configures a simulated client and a simulated user. Simulates the concurrent stream requests a Windows Media server can serve. Allows the administrators to configure the number of concurrent requests and the amount of time the load test is to run. Simulates requests for video, audio, and internet streams. Runs under Windows Media Server 9 Series. Allows you to control the number of concurrent users. Runs under Windows 2000 and Windows Server 2003. Simulates requests from users. Monitors the average time it takes to serve the requests. Allows concurrent connection to the server. Allows the administrator to assign users and passwords. Runs under Windows XP and Windows Server 2003. Microsoft Windows Media Load Simulator 9 Series installation: Windows Media Load Simulator creates the Log file and XML Data file. The Log file and XML Data file are located at the same location on the server where you would find the Log and XML Data files for the actual stream requests. 1. Install the Microsoft Media Load Simulator software. In the Add or Remove Programs dialog box, point to the Media Load Simulator icon, and click Change/Remove. 2. Click Add, and then follow the prompts to add the Media Load Simulator software. 3. Click OK, and then follow the prompts to restart the computer. 4. When

Windows Media Load Simulator starts, you are prompted for a Windows Media Load Simulator location, which is the directory where the Media Load Simulator software will be installed. 5. Click Next, and then follow the prompts to agree to terms and conditions. 6. Click Install. The install program completes the Media Load Simulator installation. When Windows Media Load Simulator starts again, you are prompted for a Media Load Simulator location. 7. Click Next, and then follow the prompts to agree to the Media Load Simulator license agreement and the terms and conditions. 8. If you agree to the Media Load Simulator license agreement, click Install. The Media Load Simulator software b7e8fdf5c8

# **Windows Media Load Simulator 9 Series Crack+**

This product has been tested and certified by an independent third party to be free from defects in materials and workmanship under normal use. Windows Media Load Simulator 9 Series comes in the following two versions: For download from media.microsoft.com, it is the Standard Edition version, packaged as a single executable file. If you install it from a CD or DVD, it is the Full Version. Download the Standard Edition. While downloading, you will also be prompted to specify your language preference, which can be English (United States), French, Italian, German, or Spanish. If you select your language, click Run. If your browser does not allow downloading from media.microsoft.com, click Run anyway to download the file to your computer. After downloading, you can unzip the file and open the application file with any Windows application. Refer to your computer's user manual for your specific software installation instructions. Note that this release of the Windows Media Load Simulator is a prerelease version. Additional features for the Version 9 Release include: Windows Media Player 9 Series Release 1.0.0.9.1014.3237 (Windows CE) Microsoft Windows Media DRM 9 Series Release 1.0.0.9.1003.2300 (Windows CE) Download the Latest Version: The following table lists release information, including updates, about the Windows Media Load Simulator products and any Windows Media Player products that are released at the same time. Note: Version numbers are listed for final releases. Product Windows Media Load Simulator Version Windows Media Player Version Standard Edition Windows Media Load Simulator 9 Series 2009-04-28 – June 2009 Windows Media Player 10 Standard Edition Full Version Windows Media Load Simulator 9 Series 2008-08-01 – August 2009 Windows Media Player 11 Standard Edition Additional Notes: Unzip the files in this Release, and run the application in the file named Windows Media Load Simulator. It can be installed on a computer as a stand-alone application. To simulate different network conditions and test a range of configurations of the media server software, you can distribute the Windows Media Load Simulator to client computers that are connected via a wide area network or WAN, intranet, or LAN. Create a network configuration by assigning user names and passwords that can be used to simulate real-life usage. For more information, see Configure the Windows Media Load Simulator. High-bandwidth connections such as broadband and T1 connections provide a high transfer

### **What's New in the Windows Media Load Simulator 9 Series?**

Windows Media Load Simulator 9 Series is a command-line utility that simulates the load on a server by simulating requests from many instances of the Microsoft Windows Media Player client. Windows Media Load Simulator can be configured to simulate a load from a specified list of client instances, or it can be configured to simulate all clients if the number of clients is unknown. When a Windows Media Load Simulator instance simulates requests from a list of client users, a set of log files is generated. The log files are named after the user name of each client. Multiple instances of Windows Media Load Simulator can be run at once from the command line to simulate multiple clients on a server simultaneously. When run from the command line, Windows Media Load Simulator can use a.ini file to specify the number of clients that are running and what kind of client they should simulate. Windows Media Load Simulator simulates client requests using a simulated client implementation. The simulated client implementation has been developed for client simulation. It is intended to be used by client simulators on Windows, and it does not require Windows Media Player. The log files can be opened by Microsoft Windows Media Player or by a third-party log analyzer. The log file format is similar to the Windows event log files, and it has an extension of.rkl. This file extension can be used to open it with any Windows application, including Microsoft Management Console (MMC). To open an R.K.L. file, the first thing to do is double-click on the file to open it with the Microsoft Windows viewer. You then click the File menu, then the Open menu, then the Open Windows Explorer, which opens the folder where the file was saved. You then click the File menu and choose Open or Open With, then click on the file extension to specify the Windows Media Player

application to open the file. Windows Media Load Simulator is not a high-performance network performance tool. It is intended to be run on a client machine to simulate user requests coming from that client machine. It is not intended to test server connection capacity, authentication, or quality of service. Windows Media Load Simulator is only a utility that can be used by programmers, designers, and testers to simulate client requests to Windows Media Services 9 Series servers. It does not test the client or server product. The Windows Media Load Simulator software is not a product, and it is not an emulator. It is not Microsoft Windows Media Software and it does not reproduce or simulate the Windows Media Player client

# **System Requirements For Windows Media Load Simulator 9 Series:**

Processor: Intel Core i5-2400, AMD FX-6300 or equivalent Memory: 4GB RAM Graphics: NVIDIA GeForce GTX 970, AMD Radeon R9 290 or equivalent DirectX: Version 11 Hard Drive Space: 8GB available space Windows: Windows 7 (64-bit) or later, Windows 8.1 (64-bit) or later, Windows 10 (64-bit) or later Network: Broadband Internet connection with DL speed

<https://travelfamilynetwork.com/wp-content/uploads/2022/07/odismarc.pdf>

<https://weblanwan.com/r-y-o-crack-activation-code-latest-2022/>

[https://www.proindustria.net/wp-content/uploads/2022/07/Electrical\\_And\\_Computer\\_Engineering\\_A\\_G](https://www.proindustria.net/wp-content/uploads/2022/07/Electrical_And_Computer_Engineering_A_General_Quiz_Registration_Code_For_PC.pdf) [eneral\\_Quiz\\_Registration\\_Code\\_For\\_PC.pdf](https://www.proindustria.net/wp-content/uploads/2022/07/Electrical_And_Computer_Engineering_A_General_Quiz_Registration_Code_For_PC.pdf)

<http://3.234.42.222/blog/index.php?entryid=3688>

<https://oleciya.com/notebook-0-0-20-crack-mac-win-final-2022.html>

<https://battlersauctions.com/wp-content/uploads/2022/07/callan.pdf>

[http://nuihoney.com/wp-content/uploads/2022/07/Able\\_Staff\\_Scheduler\\_Torrent\\_Free\\_Download.pdf](http://nuihoney.com/wp-content/uploads/2022/07/Able_Staff_Scheduler_Torrent_Free_Download.pdf) <https://silkfromvietnam.com/wincomm-with-serial-key-free-download-updated-2022/>

[https://www.promorapid.com/upload/files/2022/07/YJMDqvAo9Dn6pG48KFzp\\_04\\_dd2d50f3b39b45e3](https://www.promorapid.com/upload/files/2022/07/YJMDqvAo9Dn6pG48KFzp_04_dd2d50f3b39b45e3c55b1df7bcda6c8a_file.pdf) [c55b1df7bcda6c8a\\_file.pdf](https://www.promorapid.com/upload/files/2022/07/YJMDqvAo9Dn6pG48KFzp_04_dd2d50f3b39b45e3c55b1df7bcda6c8a_file.pdf)

<http://wellnessfoodnet.com/fleximusic-wave-editor-pc-windows/>

<https://nuvocasa.com/wp-content/uploads/2022/07/adalau.pdf>

[https://yietnam.com/upload/files/2022/07/Vtwsx2fEEvzJpTVdiZ9g\\_04\\_702d7592f6ee8e9566f189368f](https://yietnam.com/upload/files/2022/07/Vtwsx2fEEvzJpTVdiZ9g_04_702d7592f6ee8e9566f189368f217cdf_file.pdf) [217cdf\\_file.pdf](https://yietnam.com/upload/files/2022/07/Vtwsx2fEEvzJpTVdiZ9g_04_702d7592f6ee8e9566f189368f217cdf_file.pdf)

<https://dincampinginfo.dk/wp-content/uploads/2022/07/Colorism.pdf>

<https://paulinesafrica.org/blockganalyticsdnsqueries-crack-with-product-key-download-2022/>

<http://fricknoldguys.com/vbs-heur-dropper-cleaner-crack-with-full-keygen-free-download/>

<http://www.xn--1mq674hzcau92k.com/archives/6960/>

<https://aula.ciapse.edu.pe/blog/index.php?entryid=23715>

<http://wavecrea.com/?p=10616>

[https://wakelet.com/wake/p73Osws\\_hB4GgXyjJxkzW](https://wakelet.com/wake/p73Osws_hB4GgXyjJxkzW)

<https://arlingtonliquorpackagestore.com/better-memory-meter-crack-download-for-windows/>